**Secretaria de Estado de Finanças de Rondônia**

# **Manual Impressão de Dare de Serviço Administrativo**

**Gerência de Informática** 

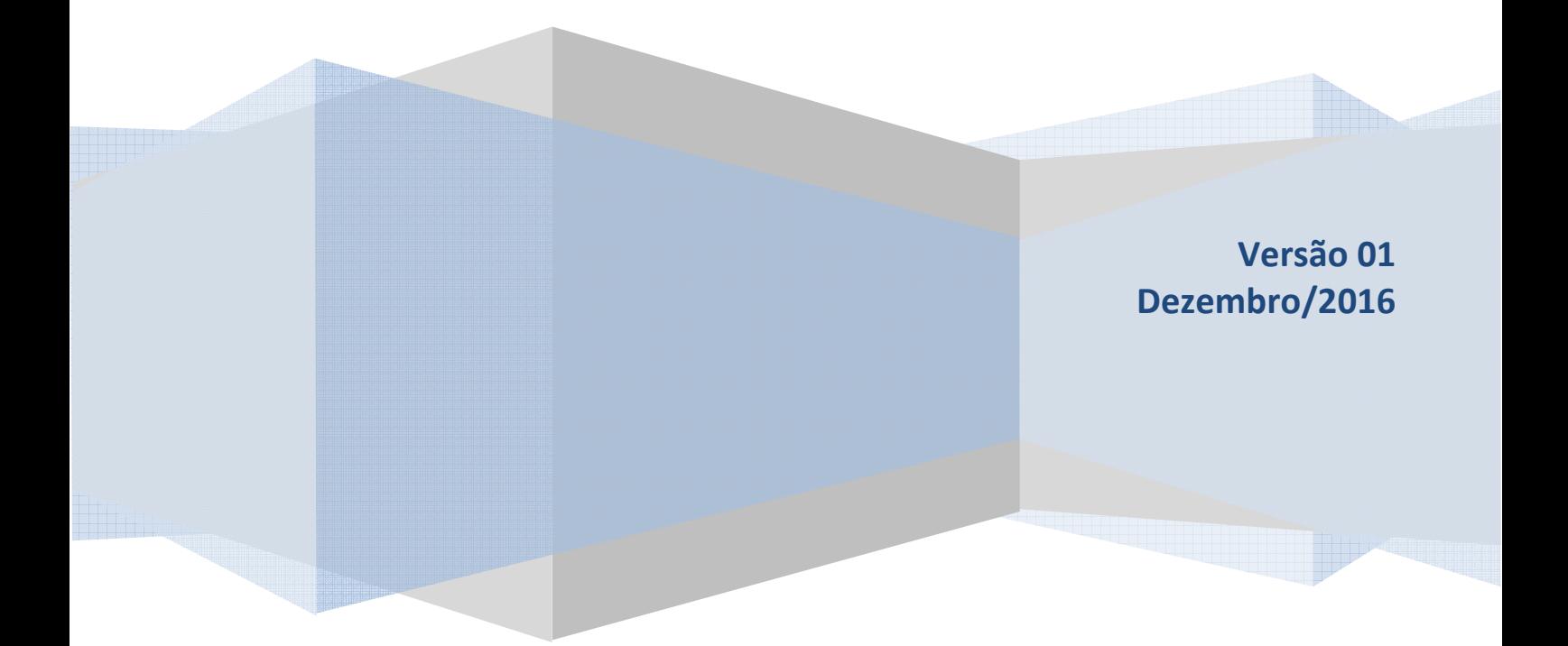

Este Manual foi elaborado pelo Setor de Atendimento Call Center da Gerência de Informática da Secretaria de Estado de Finanças de Rondônia

Autor: Ana Kelly Ferreira da Silva Mendonça

Colaboradores: Eliane Canamary Barbosa Lagos Alisson Cleiton dos Santos

Setor de Atendimento Call Center: Eliane Canamary Barbosa Lagos

Gerência de Informática: Iemeton Gleison Silva de França

Secretaria de Estado de Finanças Wagner Garcia de Freitas

Atendimento ao usuário (69) 3211-6100

## Conteúdo

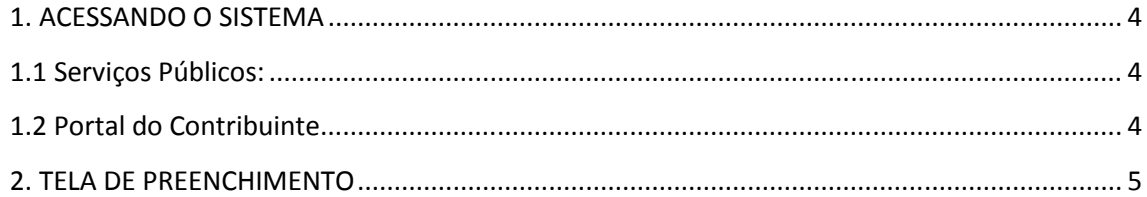

#### **1. ACESSANDO O SISTEMA**

Para acessar o sistema basta digitar o endereço abaixo ou clicar no link disponível na página da SEFIN:

*https://portalcontribuinte.sefin.ro.gov.br/Publico/InProImprimeTaxa.jsp* 

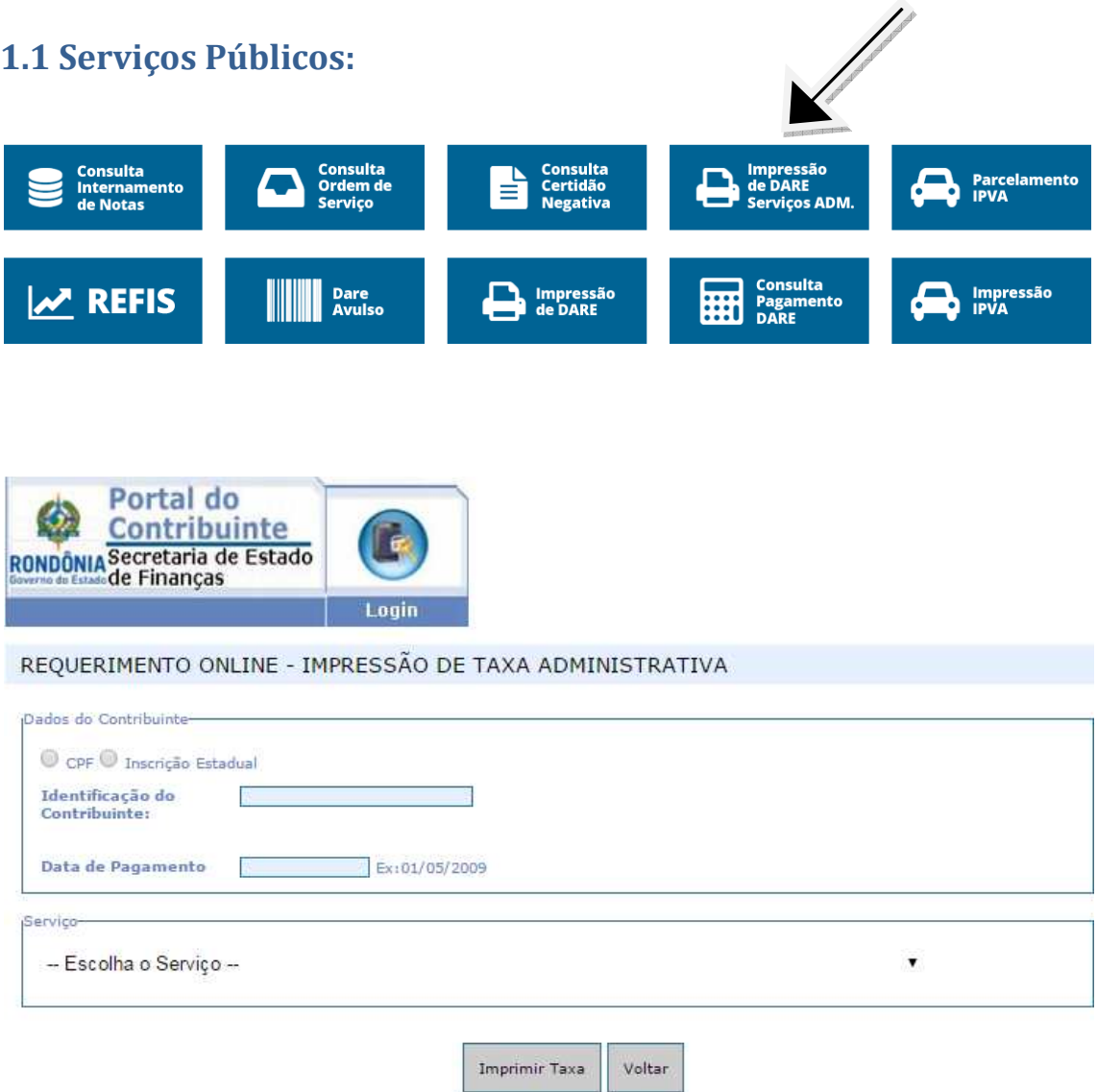

### **1.2 Portal do Contribuinte**

O usuário tem a opção de entrar também pelo Portal do Contribuinte, que fica no canto direito do site da Sefin.

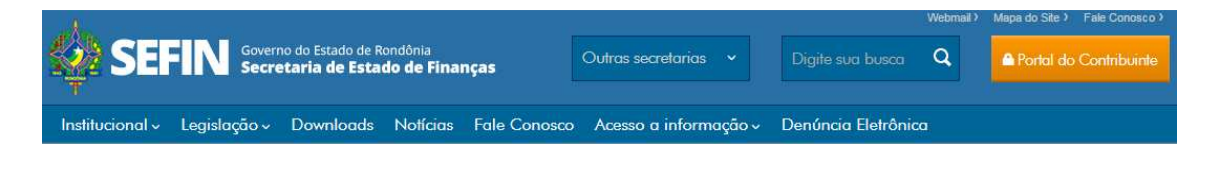

Na seqüência encontre o ícone disponível com o nome DARE Avulso na Área Pública conforme imagem a seguir e clique.

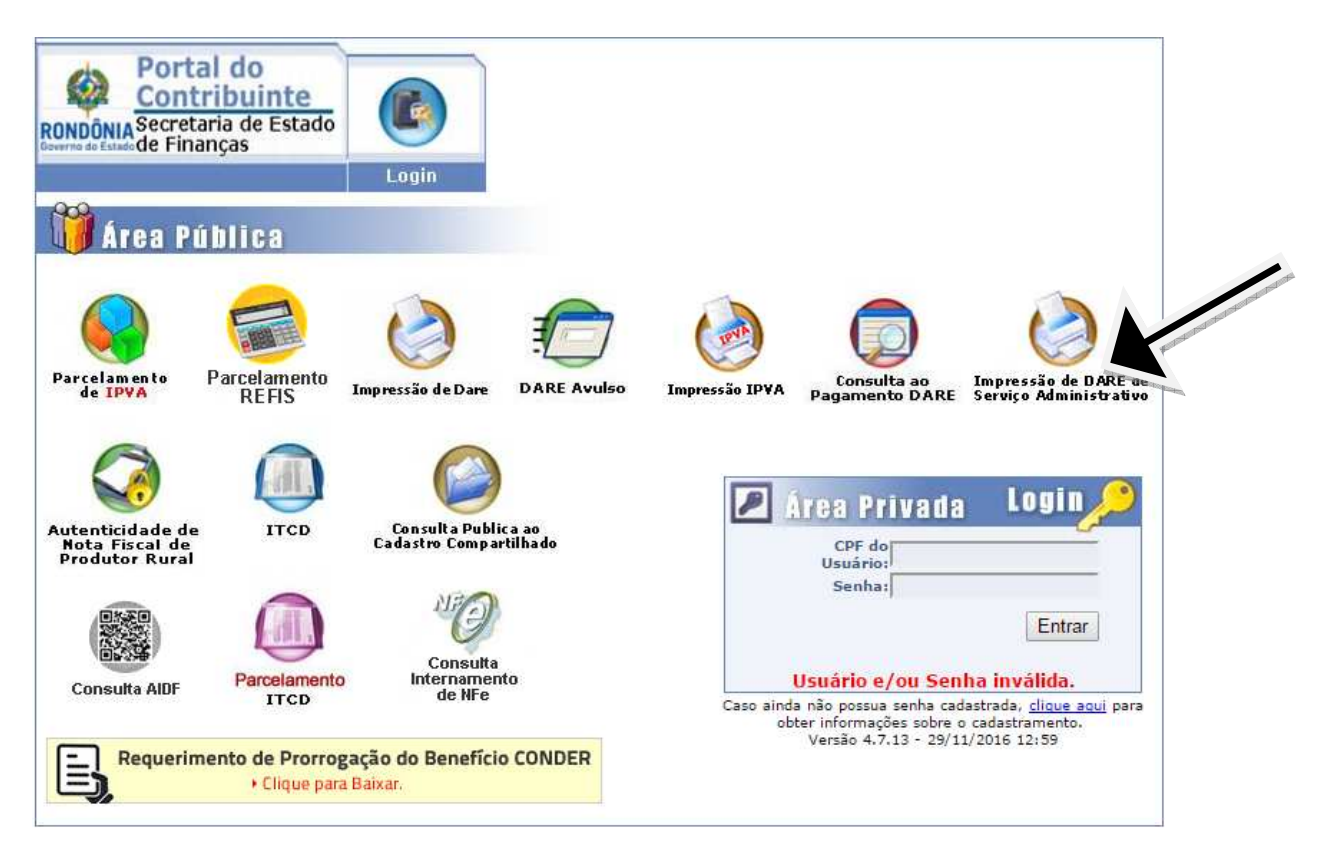

#### **2. TELA DE PREENCHIMENTO**

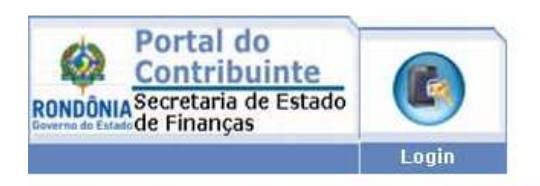

#### REQUERIMENTO ONLINE - IMPRESSÃO DE TAXA ADMINISTRATIVA

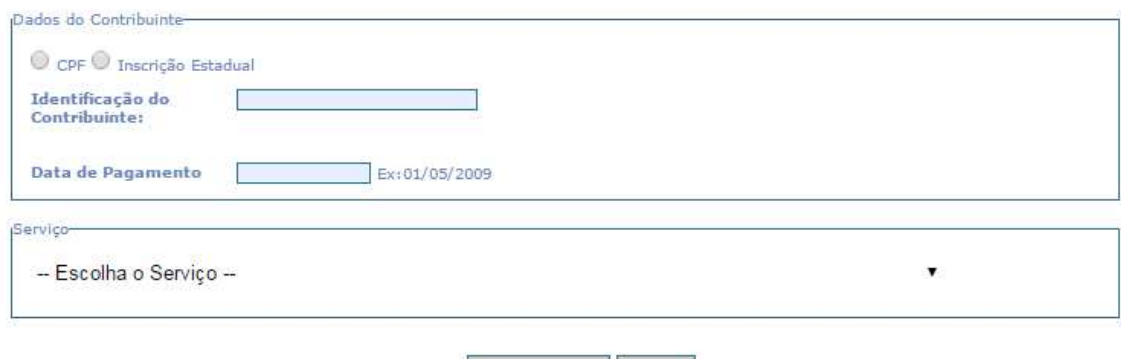

Imprimir Taxa

Secretaria de Estado de Finanças de Rondônia Página 5

Voltar

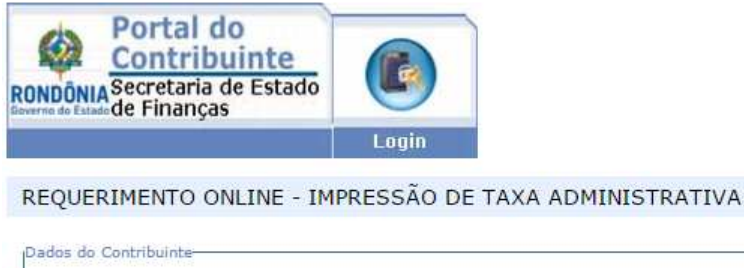

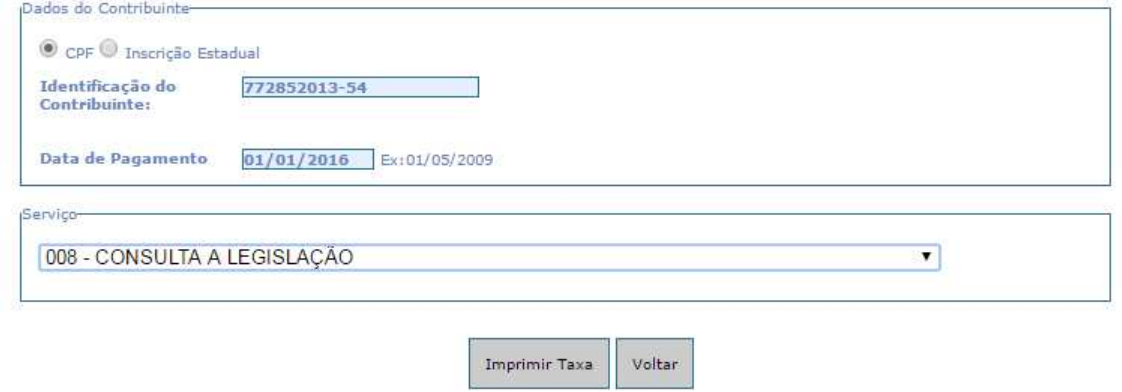

A próxima tela a ser exibida será o próprio Dare a ser preenchido pelo usuário, impresso e recolhido junto a rede de bancos credenciados pela Sefin.

IMPORTANTE: As informações contidas nesse manual têm caráter meramente informativo, não dispensando o cumprimento das disposições pertinentes da legislação tributária